Vejledning administrator

## SUNSHINE LIBRARY Bookroom Sådan opretter du lærere og klasser

1. Gå til www.sunshinebookroom.com Klik på *Admin Login* på forsiden.

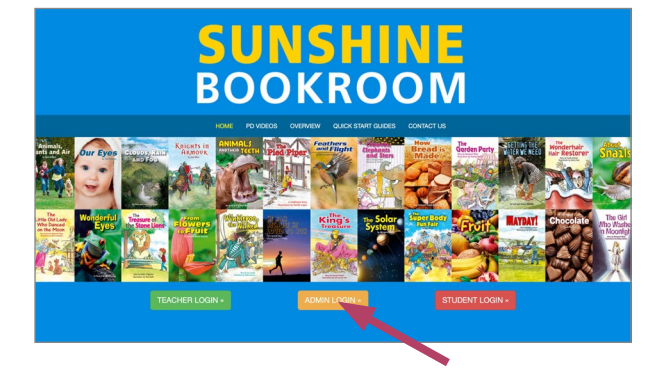

2. Indsæt brugernavn og adgangskode

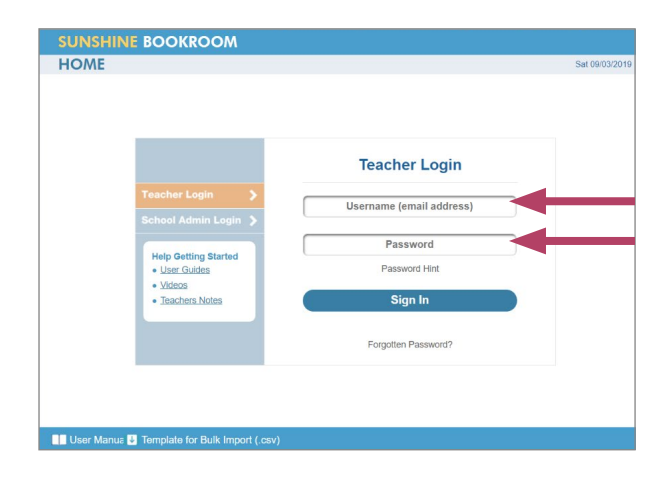

## 3. Klik på *Add/Edit Teachers* for at oprette login til læreren

Læreren skal være oprettet, før du kan oprette klasser.

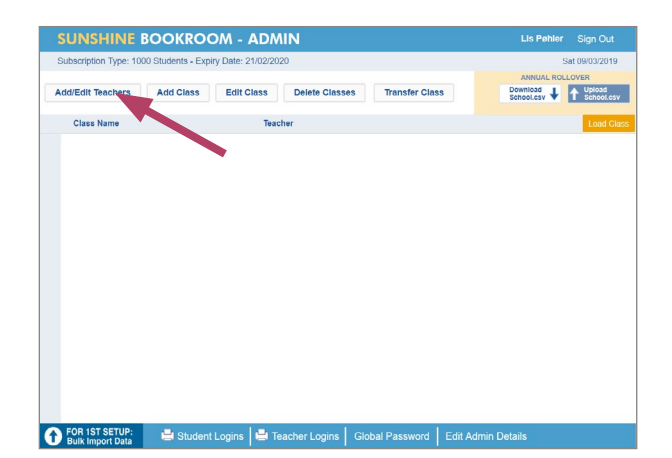

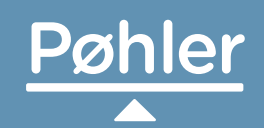

Forlaget Pøhler **poehler.dk | kontakt@poehler.dk | +45 3133 9699** 

## 4. Indtast lærerens navn, mail og tildel læreren et password

Mailadressen behøver ikke være en autentisk mailadresse. Password og mailadresse må ikke indeholde bogstaverne æ, ø og å. Password skal være meller 6 og 16 tegn.

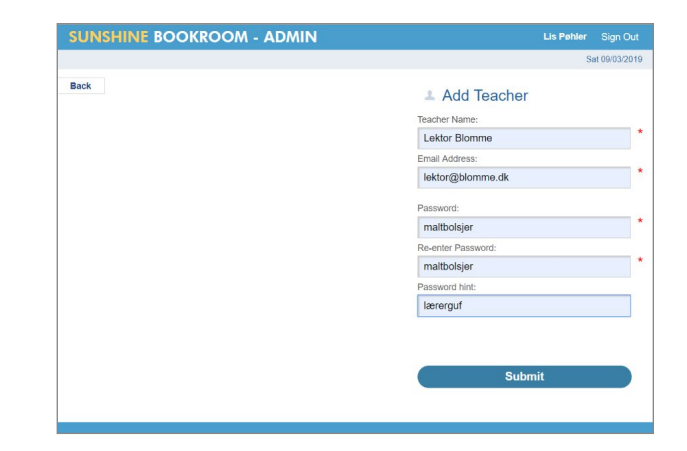

## 5. Klik på *Add Class* for at oprette en klasse

 Du skal navngive klassen og knytte en lærer til klassen.

 Du kan oprette elever i klassen: Vælg klassen, klik på *Load class* og opret eleverne. Læreren kan også selv oprette elever via sit lærerlogin.

 Du kan senere ændre klassebetegnelse og tilknytte en ny lærer til klassen via *Edit Class.* 

Du kan indlæse alle elever i en klasse på en gang via en csv-fil, som du henter via menupunktet *Template for Bulk import (.csv*) nederst på forsiden. I vejledningen *Sådan fungerer Bulk Import*, kan du læse hvordan.

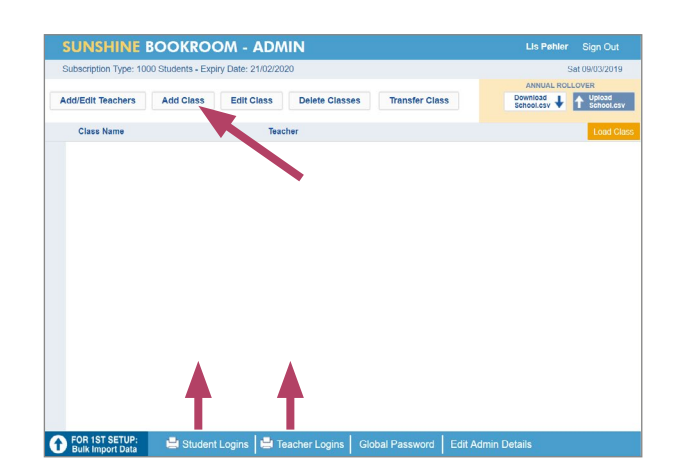

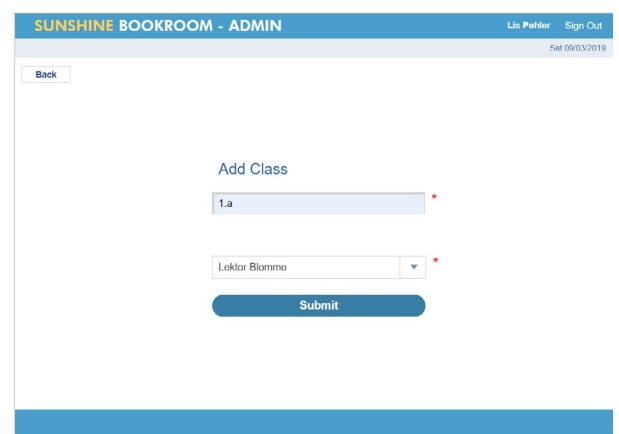